## Using Common App with SchooLinks

1 Click "Connect" on your College Applications dashboard

2 Log in or create a new account

3 Check the box to share data back to SchooLinks

4 Add your first college to "My Colleges"

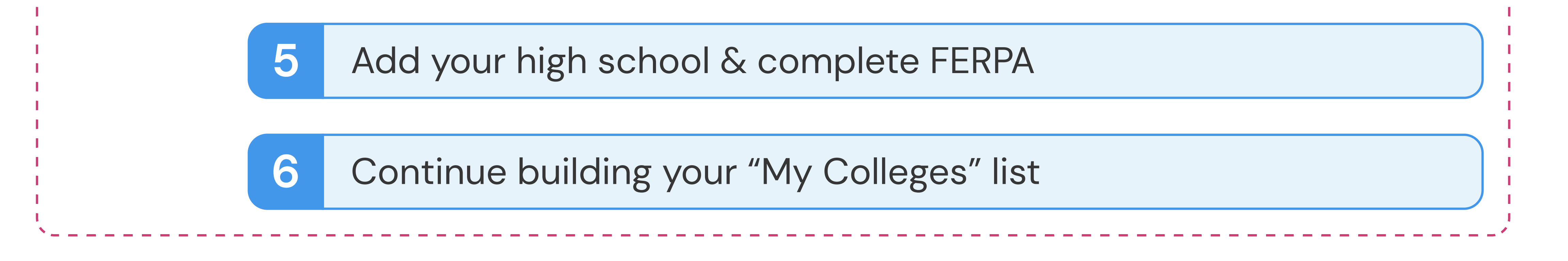

 $\#$  SchooLinks automatically requests materials from counselors (reports, evaluations, fee waivers, etc.)  $\#$ 

Request teacher evaluations for each application

8 Complete your college applications

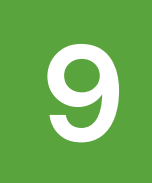

**9** Track completion of application materials Statuses are automatically synced to SchooLinks!

Track materials submitted outside Common App like test scores

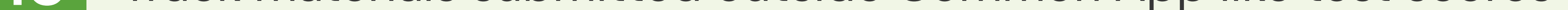

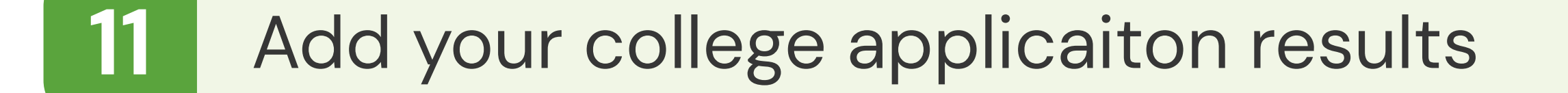

## 12 Record your college enrollment decision

## $\hat{\mathscr{F}}$  SchooLinks automatically requests your final report and transcript to send to your chosen college.  $\hat{\mathscr{F}}$

ONE TIME SET UP

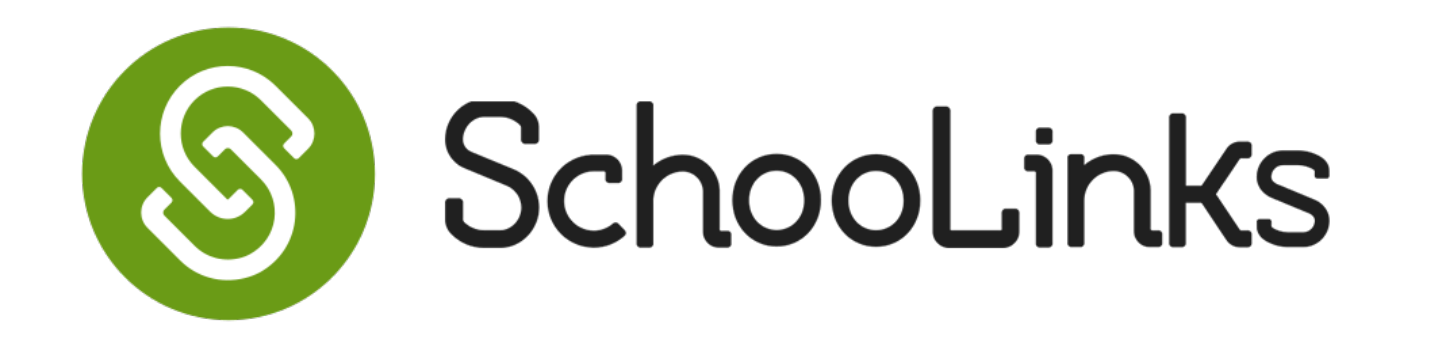

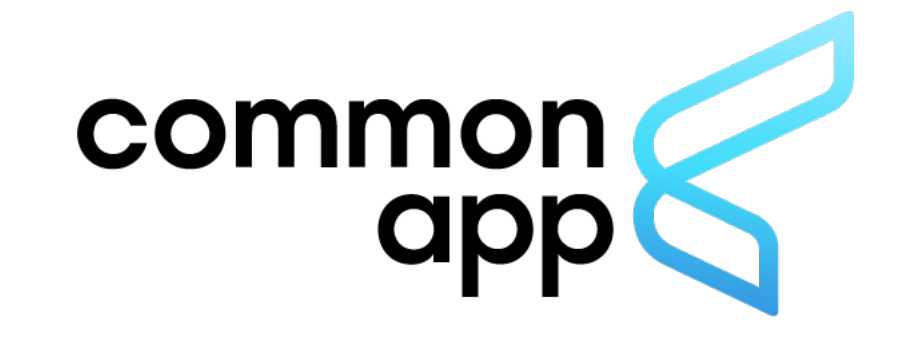